Утвержден приказом ФГБУ ЦСМС от 24.05.2024 № ЦА-61Пр

## **Регламент оказания услуг по приносящей доход деятельности ФГБУ ЦСМС**

## **1. ОБЩИЕ ПОЛОЖЕНИЯ**

1.1. Настоящий Регламент оказания услуг устанавливает единый порядок заключения и исполнения Договоров на оказание услуг, на основании возмездного договора между Федеральным государственным бюджетным учреждением «Центр системы мониторинга рыболовства и связи» (ФГБУ ЦСМС) и Заказчиком, в соответствии с Уставом федерального государственного бюджетного учреждения «Центр системы мониторинга рыболовства и связи», утвержденным приказом Федерального агентства по рыболовству от 01.09.2022 №505, а также устанавливает службы, ответственные за оказание услуг, сроки и последовательность действий (административных процедур), связанных с заключением договора и исполнением указанных услуг.

1.2. Настоящий регламент применяется во всех филиалах Учреждения, включая обособленные территориальные отделы.

1.3. Работники Учреждения, осуществляющие оказание услуги несут ответственность в соответствии с закрепленными за ними должностными обязанностями.

1.4. Тарифы на услуги, предоставляемые ФГБУ ЦСМС, утверждаются приказами Учреждения и размещаются на официальном сайте ФГБУ ЦСМС.

## **2. ТЕРМИНЫ И ОПРЕДЕЛЕНИЯ**

2.1. ПК «Аналитика» – программный комплекс для получения выходных форм, содержащих информацию по качеству предоставляемой отчетности о деятельности организации судовладельца и его судов, в том числе в электронном виде.

2.2. МКИ ОСМ – модуль картографического интерфейса отраслевой системы мониторинга водных биологических ресурсов, наблюдения и контроля за деятельностью промысловых судов.

2.3. ТСК – техническое средство контроля (ТСК) – комплекс судового оборудования, обеспечивающий определение горизонтальных координат местоположения судна и передачу некорректируемых данных в автоматическом режиме.

2.4. ПК ЭРЖ – программный комплекс «Электронный Рыболовный Журнал».

2.5. ОСМ – Отраслевая система мониторинга – это многоуровневая информационно-аналитическая система, обеспечивающая в реальном времени сбор, анализ и передачу данных о производственной деятельности судов рыбопромыслового флота и их местоположении.

2.6. АРМ – автоматизированное рабочее место.

2.7. ССД – судовое суточное донесение.

2.8. ФГБУ ЦСМС – Федерального государственного бюджетное учреждение «Центр системы мониторинга рыболовства и связи», являющееся Исполнителем по договору.

2.9. Филиалы – филиалы ФГБУ ЦСМС включая обособленные территориальные отделы, расположенные в регионах РФ и обеспечивающие выполнение функций Учреждения.

2.10. ППО – прикладное программное обеспечение.

2.11. СЭДО – система электронного документооборота Учреждения.

2.12. ЭДО – электронный документооборот (Контур, СБИС и т.д.).

2.13. ЭП – электронная подпись, информация в электронной форме, которая присоединена к другой информации в электронной форме (подписываемой информации) или иным образом связана с такой информацией и которая используется для определения лица, подписывающего информацию.

2.14. Услуга – услуга или комплекс услуг настоящего Регламента.

2.15. Договор – Договор ФГБУ ЦСМС на оказание услуг.

2.16. Учреждение – ФГБУ ЦСМС – Федеральное государственное бюджетное учреждение «Центр системы мониторинга рыболовства и связи».

2.17. Заказчик – юридическое, физическое лицо или индивидуальный предприниматель, который обращается в ФГБУ ЦСМС для получения Услуги.

2.18. Исполнитель – ответственный работник Учреждения, которому поручено оказание услуги, обладающий достаточными компетенциями и наделенный определенными должностными обязанностями для непосредственного оказания услуги, зафиксированной в Спецификации.

2.19. Заявка – обращение Заказчика в устной или письменной форме для заказа услуг/работ в свободной форме с указанием вида запрашиваемых услуг и сроков их оказания, включая заказ из Интернет магазина на основании которой формируется Договор и/или Спецификация к договору на оказание услуги.

2.20. КмС – коммерческая служба ФГБУ ЦСМС, ответственная за заключение Договоров по приносящей доход деятельности.

2.21. Менеджер КмС – работник КмС, ответственный за заключение Договора и/или Спецификации.

2.22. ССП – служба спутникового позиционирования ФГБУ ЦСМС.

2.23. ИАС – информационно – аналитическая служба ФГБУ ЦСМС.

2.24. СИТ – служба информационных технологий ФГБУ ЦСМС.

2.25. СМИР – служба международного и информационного развития ФГБУ ЦСМС.

2.26. НПА – нормативно-правовой акт.

2.27. Комплект документов – документы, необходимые для заключения Договора на услуги ФГБУ ЦСМС.

2.28. БД – бумажные документы используемые в рамках оказания услуг (договор, спецификация, приложения, счет, УПД, Торг-12 и т.д.).

2.29. ЭД – электронные документы используемые в рамках оказания услуг (договор, спецификация, приложения, счет, УПД, Торг-12 и т.д.).

2.30. ЭДО (Электронный документооборот) — это система обмена электронной документацией между хозяйствующими субъектами.

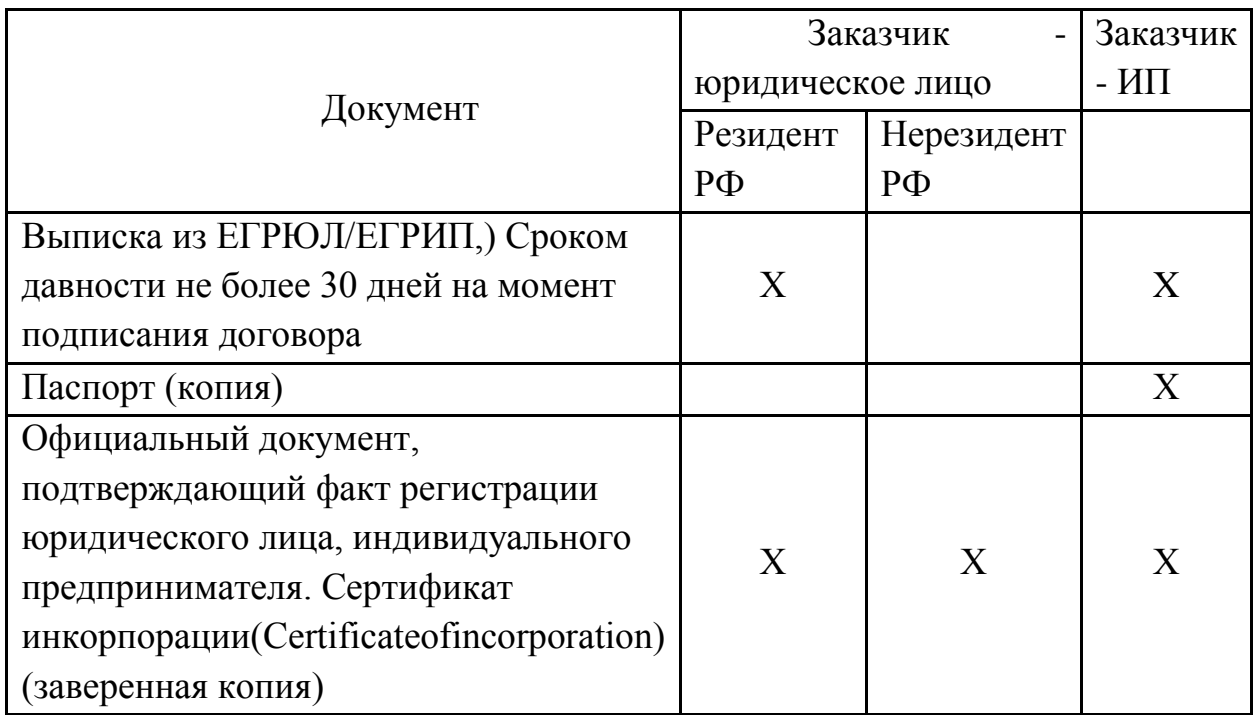

#### **Перечень документов для заключения договора**

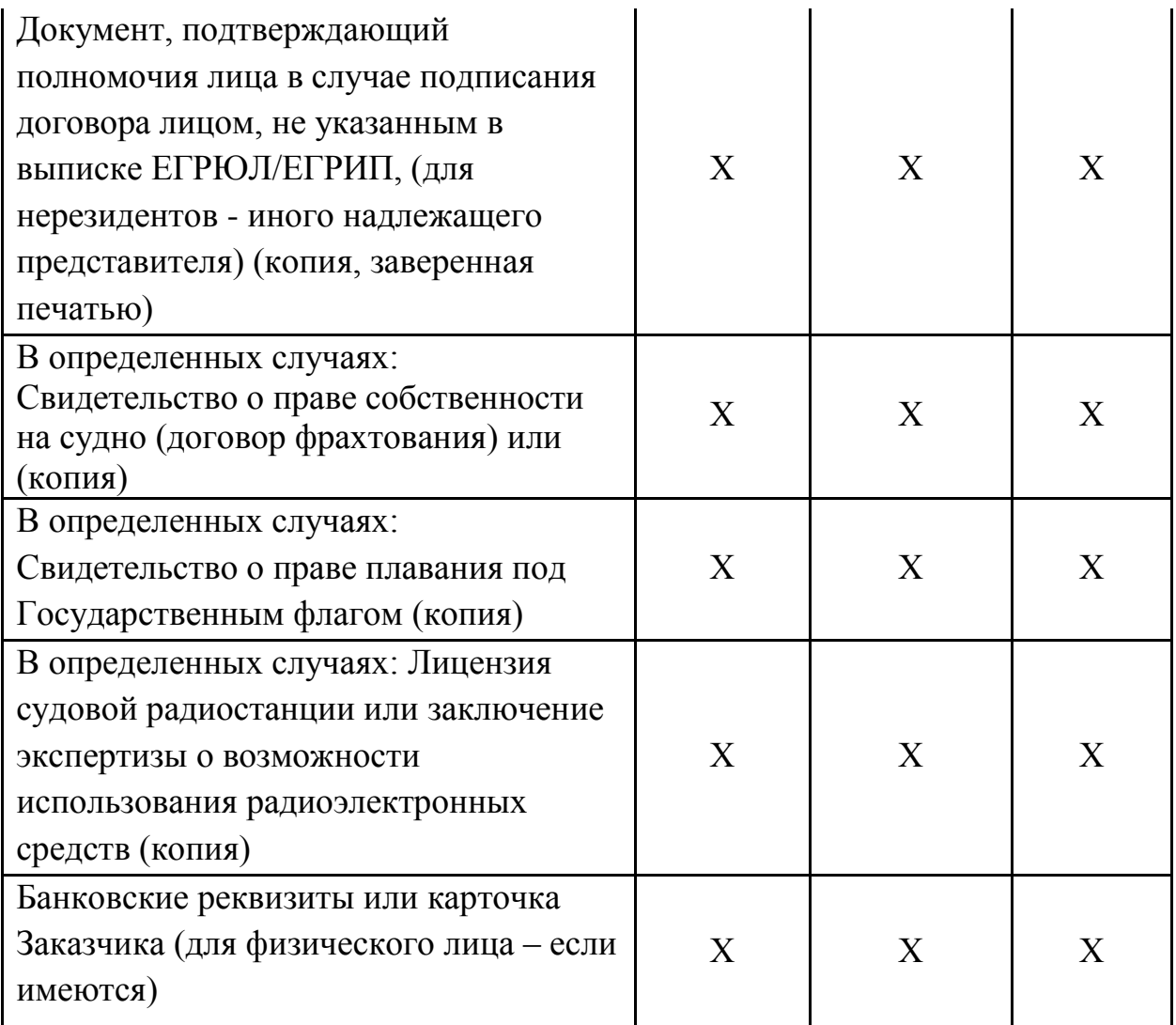

## **3. ПОРЯДОК ОРГАНИЗАЦИИ РАБОТЫ ПО ОКАЗАНИЮ УСЛУГ**

3.1. Основанием для начала оказания услуг является подписание договора с ФГБУ ЦСМС на предоставление Услуг и оплата Услуг в соответствии с условиями Договора. Оплата Услуг осуществляется путем полной 100% предоплаты (аванса) на расчётный счет ФГБУ ЦСМС.

3.2. При обращении за предоставлением услуг и заключением Договора Заказчик представляет нарочным или почтой на адрес Филиала (контакты указаны на официальном сайте cfmc.ru) Комплект документов.

3.3. Менеджер КмС производит подготовку Договора, спецификации и счета.

3.4. Менеджер КмС ответственный за организацию процессов необходимых для начала оказания услуг после получения заявки должен:

3.4.1. Получить от Заказчика комплект документов, необходимых для заключения договора;

3.4.2. Срок подготовки менеджером КмС проекта Договора и/или Спецификации не должен превышать 2 (двух) рабочих дней с даты обращения Заказчика и получения комплекта документов для заключения Договора;

3.4.3. Подготовить проект Договора и/или Спецификацию при условии наличия действующего договора на оказание услуг и счет на оплату;

В случае ЭД: подготовить Договор и/или Спецификацию и Счет на оплату сообщить Коммерческому директору о необходимости направления ЭД Заказчику по ЭДО.

В случае БД: подготовить и подписать документы у Уполномоченного лица Учреждения и передает на подписание Заказчику нарочно или направляет по почте (простым или заказным письмом);

3.4.4. Подписанные с двух сторон документы:

БД – хранятся в архиве филиала.

ЭД – в электронном архиве в СЭДО.

3.4.5. После поступления оплаты по спецификации к договору (поступление денежных средств на расчетный счет ФГБУ ЦСМС) Менеджер КМС направляет спецификацию Исполнителю в СЭДО для принятия в работу / начала оказания Заказчику услуг.

3.4.6. При постановке задачи Исполнителю в СЭДО указываются два срока исполнения: дата принятия задачи в работу, дата окончания оказания услуги.

3.4.7. После окончания оказания услуг Исполнитель закрывает задачу в СЭДО.

Разовая услуга - по фактической дате оказания услуги.

Периодическая услуга – на последний день периода оказания услуги.

3.4.8. После получения подтверждения факта оказания Услуг менеджер КмС формирует закрывающие бухгалтерские документы по договору, оформленные в соответствии с действующим законодательством РФ (УПД, Торг-12).

В случае ЭД: подготовить закрывающие документы и сообщить Коммерческому директору о необходимости направления ЭД Заказчику по ЭДО.

В случае БД: подготовить и подписать документы у Уполномоченного лица Учреждения и направить на подписание Заказчику по почте (простым или заказным письмом) с дублированием по электронной почте.

3.4.9. Документы направляются Заказчику простым или заказным письмом с уведомлением о вручении, передаются нарочно под реестр или направляются посредством ЭДО. По просьбе Заказчика документы могут быть продублированы по электронной почте.

3.4.10.При отправке Электронных документов через ЭДО:

а.) ФГБУ ЦСМС вправе осуществлять подписание в виде ЭД: договоров, дополнительных соглашений, спецификаций, УПД, ТОРГ-12 и других документов предусмотренных законодательством и необходимых для выполнения условий Договора адресованных Заказчику, в электронном виде;

б.) Для подписания ЭД стороны используют усиленные квалифицированные ЭП, которые должны соответствовать требованиям, предъявляемым Федеральным законом от 06.04.2011 N 63-ФЗ «Об электронной подписи»;

в.) Обмен Электронными документами осуществляется по телекоммуникационным каналам связи через оператора электронного документооборота;

г.) Направление УПД в электронном виде осуществляется с соблюдением всех положений Порядка выставления и получения документов в электронной форме по телекоммуникационным каналам связи с применением усиленной квалифицированной ЭП, утвержденного приказом Минфина России от 05.02.2021 № 14н.

д.) По запросу Заказчика ФГБУ ЦСМС предоставляет оригиналы документов, подписанных живой подписью на бумажном носителе (БД).

3.4.11.Заказчик подписывает БД и направляет один экземпляр в КмС Филиала, сопровождающего договор, нарочно, простым или заказным письмом.

# **4. ПОРЯДОК ПРЕДОСТАВЛЕНИЯ УСЛУГ**

4.1. Основанием для начала оказания услуг является выполнение требований п. 3.1. настоящего регламента.

4.2. Менеджер КмС направляет спецификацию на оказание услуг Исполнителю, ответственному за оказание данного типа услуг. спецификации указывается перечень услуг, код ОСМ судна, дата начала и окончания оказания услуг.

4.3. Исполнитель, производит необходимые действия для начала оказания услуг.

4.4. После оказания услуг Исполнитель закрывает задачу в СЭДО.

4.5. Порядок и действия по оказанию услуг производятся в соответствии с Регламентом и внутренними документами ФГБУ ЦСМС.

# **5. ОПИСАНИЕ ПРОЦЕССОВ ОКАЗАНИЯ УСЛУГ**

Услуги в тарифах по информационному обслуживанию российских юридических лиц, индивидуальных предпринимателей и физических лиц:

• Услуга: «Предоставление доступа к web-интерфейсу ПК «Аналитика» для получения выходных электронных форм по качеству предоставляемой отчетности о деятельности организации судовладельца и его судна, в том числе в электронном виде»

 Услуга: «Предоставление доступа к МКИ ОСМ для информирования в режиме реального времени о поступлении в ОСМ данных о местоположении судна»

Службы, ответственные за оказание услуги – СИТ, ИАС.

Срок активации услуги – не более 2 (двух) рабочих дней после поступления денежных средств на расчетный счет ФГБУ ЦСМС и получения всех необходимых для оказания услуги документов.

Услуга по предоставлению доступа оказывается в круглосуточном режиме «24/7», за исключением периодов технического обслуживания (регламентных работ).

Процедура предоставления доступа к web-интерфейсу ПК «Аналитика», МКИ ОСМ включает действия по проверке наличия в ОСМ регистрации заказчика на портале ОСМ, в случае отсутствия, Исполнитель, регистрирует пользователя путем внесения сведений о заказчике в базу для заведения личного кабинета и получения логина и пароля. Логин и пароль формируются и направляются автоматически Порталом ОСМ на указанную заказчиком при регистрации электронную почту.

Далее, Исполнитель, назначает пользователю права доступа к вебинтерфейсу на основании оплаченной услуги, с указанием судов и сроков доступа по каждому судну.

Доступ к услуге считается предоставленным с момента отправки Заказчику на указанный в Договоре или Спецификации адрес электронной почты сообщения, содержащего адреса в сети «Интернет» webинтерфейсов, логины и пароли к данным web-интерфейсам.

В случае если Заказчику ранее был актуализирован доступ в личный кабинет, при оплате нового периода услуги по предоставлению доступа Заказчик, использует логин и пароль, выданный ему ранее. В этом случае, Исполнитель проводит проверку Пользователя на портале, подтверждает учётную запись, назначает Пользователю права доступа на основании оплаченной услуги, с указанием судов и сроков доступа по каждому судну указанных в Спецификации.

Если Заказчик забыл логин/пароль, то он может самостоятельно его восстановить через функцию «Восстановить пароль» на портале ОСМ [\(https://osm.gov.ru/portal/recovery?3\)](https://osm.gov.ru/portal/recovery?3).

Пароль в автоматическом режиме, будет направлен Заказчику на адрес электронной почты, указанный при регистрации.

После окончания оплаченного периода услуга считается оказанной, доступ блокируется автоматически.

Отключение доступа производится автоматически следующим днем после истечения срока предоставления услуги.

 Услуга: «Консультирование по вопросам работы ТСК и уведомление по электронной почте и SMS-уведомление о не поступлении данных в ОСМ о местоположении судна в течение четырех часов подряд с момента поступления последних данных о местоположении»

Службы, ответственные за оказание услуги СИТ, ССП.

Срок активации услуги – не более 2 (двух) рабочих дней после поступления денежных средств на расчетный счет ФГБУ ЦСМС и получения всех необходимых для оказания услуги документов.

Прием и контроль поступления данных о позициях судов, осуществляется в автоматическом режиме по телекоммуникационным каналам для судов, оснащенных ТСК.

Консультирование Заказчика по вопросам работы ТСК, проходит посредством любого доступного средства связи (телефонная связь, ответы на запросы по электронной почте) в рабочее время филиала, указанного на официальном сайте ФГБУ ЦСМС по адресу cfmc.ru.

Процедура консультирования по вопросам работы ТСК включает предоставление информации о поступлении позиций судна; предоставление информации о пропусках позиционирования.

В случае если от судна не поступают данные о позициях в течение четырёх часов подряд, в автоматическом режиме с помощью ППО формируется и направляется заказчику уведомление по электронной почте (максимум 2 адреса) и SMS-уведомление (1 телефонный номер) о не поступлении в ОСМ данных о местоположении судна.

 Услуга: «Консультирование по вопросам заполнения отчетности о деятельности организации судовладельца и его судна, организаций осуществляющих прибрежный промысел»

Службы, ответственные за оказание услуги – ИАС.

Срок активации услуги – не более 2 (двух) рабочих дней после поступления денежных средств на расчетный счет ФГБУ ЦСМС и получения всех необходимых для оказания услуги документов.

Исполнитель оказывает Заказчику такие Услуги посредством любого доступного средства связи (телефонная связь, ответы на запросы по электронной почте) в рабочее время филиала, указанного на официальном сайте ФГБУ ЦСМС по адресу cfmc.ru.

Консультирование Заказчика по вопросам количественных

(цифровых) показателей, при обнаружении искаженных данных, вопросам заполнения суточных донесений, оперативной и статистической отчетности, выявления и информирования о наличии ошибок и их устранения в предоставленной отчетности, отслеживания подачи отчетности в установленные сроки,

При необходимости, Заказчику по запросу предоставляются ссылки на сайте ЦСМС с бланки отчётности, справочники, НПА.

 Услуга: «Обработка судовых суточных донесений (ССД), поступающих от судов рыбопромыслового флота при выходе из строя электронного рыболовного журнала с возможностью восстановления данных в электронном рыболовном журнале за указанные даты»<sup>1</sup>.

Служба, ответственная за оказание услуги – ИАС, СИТ, СМИР.

Срок активации услуги – не более 2 (двух) рабочих дней после поступления денежных средств на расчетный счет ФГБУ ЦСМС и получения всех необходимых для оказания услуги документов.

Процедура обработки судовых суточных донесений включает в себя следующие действия:

При выходе из строя ПК ЭРЖ капитан судна или иное уполномоченное лицо направляет ССД в ОСМ в соответствии с требованиями п.15 приказа Минсельхоза РФ № 721 от 26.12.2019.

Далее проводится обработка и проверка донесений при помощи ПК ЭРЖ «Берег», в результате чего формируется обменный массив, который импортируется в ОСМ и становится доступен для проверки со стороны надзорных органов.

Также имеется возможность восстановления предзаполненных ССД за выбранный период: Исполнитель в ПК ЭРЖ «Берег» с помощью сервиса выгрузки для восстановления ССД определяет период выгрузки, элементы отбора, необходимые для восстановления: суточные отчёты, судовые операции по определённому судну (либо по другим параметрам) и осуществляет выгрузку данных в файл установленного формата.

После этого Исполнитель, посредством дистанционного подключения к удаленному компьютеру (АРМ), на котором установлен рыболовный журнал в электронной форме, загружает сформированный в береговой части файл в ПК ЭРЖ (предзаполненных ССД за указанные даты).

 $\overline{a}$ 

<sup>&</sup>lt;sup>1</sup> Механизм восстановления пропущенных по причине технической неисправности в ПК ЭРЖ ССД, представляет собой запрос на формирование пакета из ГИС ОСМ по указанным датам и создание в ПК ЭРЖ предзаполненных ССД за указанные даты.

После восстановления данных пользователь должен обеспечить повторное подписание ССД электронной подписью и их отправку в ОСМ.

Услуги по восстановлению ССД к ПК ЭРЖ могут быть оказаны Заказчику удаленно или в офисе/филиале ФГБУ ЦСМС.

 Услуга: «Активация услуги наблюдения за местоположением и информационное обслуживание дублирующего ТСК российского судна/объекта - сбор, обработка, хранение в ОСМ и предоставление контролирующим органам информации о местоположении, поступающей от оборудования в ОСМ»

Служба, ответственная за оказание услуги – ССП

Срок активации услуги – не более 2 (двух) рабочих дней после поступления денежных средств на расчетный счет ФГБУ ЦСМС и получения всех необходимых для оказания услуги документов.

Исполнитель оказывает Заказчику такую Услугу путем проведения комплекса мероприятий по обеспечению автоматической передачи в ОСМ информации о местоположении российских судов Заказчика пограничным органам.

Первоначально ответственное лицо проверяет внесение в базу данных ОСМ регистрационных данных о судовладельце, судне и техническом средстве контроля, а так же результатов проверки работоспособности ТСК.

После проведения проверки, активирует ТСК в ОСМ для наблюдения за местоположением судна, проверяет факт поступления данных от активируемого оборудования (ТСК) в ОСМ.

Далее, осуществляет контроль корректности и периодичности поступления данных о местоположении судов от активируемого оборудования (ТСК). Если данные поступают корректные и в соответствии с загруженным расписанием, то Активация услуги наблюдения за местоположением судов успешно завершена, в противном случае судовладельцу направляется уведомление о необходимости произвести настройку оборудования (ТСК) или его замену.

Услуга: «Консультирование по вопросам заполнения ССД»

Служба, ответственная за оказание услуги – ИАС

Срок активации услуги – не более 2 (двух) рабочих дней после поступления денежных средств на расчетный счет ФГБУ ЦСМС и получения всех необходимых для оказания услуги документов.

Исполнитель оказывает Заказчику такие Услуги по телефону и/или по электронной почте в рабочее время Филиала, указанного на официальном сайте ФГБУ ЦСМС по адресу cfmc.ru.

Консультирование Заказчика по вопросам заполнения суточных донесений, выявления и информирования о наличии ошибок в ССД и их устранения в предоставленной отчетности, отслеживания подачи донесений в установленные сроки. При необходимости, заказчику по запросу предоставляются бланки отчётности, справочники, НПА.

 Услуга «Активация оборудования для подключения к системе ОСМ» предоставляемая российским юридическим лицам и индивидуальным предпринимателям, осуществляющим рыболовство маломерным беспалубным судном/объектом до 20 м., а так же несамоходного плавсредства (понтоны, дебаркадеры; брандвахты) в регионах в которых получено разрешение Пограничной службы ФСБ России о готовности принимать данные о местоположении судов оснащенных оборудованием работающем в системе спутниковой связи Иридиум»

Служба, ответственная за оказание услуги – ССП

Срок активации услуги – не более 2 (двух) рабочих дней после поступления денежных средств на расчетный счет ФГБУ ЦСМС и получения всех необходимых для оказания услуги документов.

Активация оборудования проводится в целях обеспечения автоматической передачи в ОСМ информации о местоположении судов, оснащенных оборудованием работающим в системе спутниковой связи «Иридиум». Проверка корректности и периодичности поступления рапортов в соответствии с загруженным расписанием при этом не проводится и Акт проверки оборудования не выдается.

Исполнитель оказывает Заказчику Услугу путем выполнения действий по отправке запроса в ООО «Стэкком» о направлении потока данных от терминала в ОСМ. Активирует оборудование Иридиум в ОСМ c использованием программы управления данными «Распределение инфопотоков позиционирования. Проверяет факт поступления данных от активируемого оборудования в ОСМ. Если рапорт о позиции поступил, то Активация оборудования успешно завершена, в противном случае уведомить судовладельца о необходимости произвести настройку оборудования или его замену.

 Услуга: «Тестирование технического средства контроля / срочное тестирование технического средства контроля, установленного на российском судне, оформление и выдача Свидетельства соответствия ТСК»

Тестирование ТСК проводится в целях проверки возможности использования установленного на судне ТСК для определения местоположения судна и автоматической передачи в ОСМ некорректируемых данных, включающих в себя данные о текущих географических координатах судна, его курсе, скорости (в узлах), дате и универсальном координированном времени (UTC) их определения, идентификационные данные ТСК.

Тестирование ТСК осуществляется на основании поданной Заказчиком Заявки в Филиал. С момента подачи Заявки ТСК должно находиться во включенном состоянии до момента прекращения тестирования ТСК.

Служба, ответственная за оказание услуги – ССП

Срок исполнения услуги срочного платного тестирования ТСК – 2 (двое) суток после поступления денежных средств на расчетный счет ФГБУ ЦСМС и получения всех необходимых для оказания услуги документов.

Срок исполнения услуги платного тестирования ТСК – 10 (десять) суток после поступления денежных средств на расчетный счет ФГБУ ЦСМС и получения всех необходимых для оказания услуги документов.

Услуга считается оказанной как при положительном, так и при отрицательном результате тестирования ТСК.

При получении положительного результата тестирования производится оформление Свидетельства соответствия ТСК. При получении отрицательного результата тестирования не позднее 2-х суток с момента окончания тестирования Заказчику направляется извещение в виде факсимильного сообщения или по почте, по указанному адресу в Договоре, с указанием причин несоответствия ТСК для их последующего устранения. Отрицательный повторный результат тестирования в течение 10-ти суток с момента подачи заявки на тестирование является основанием для прекращения дальнейшего тестирования данной аппаратуры, отказа в выдаче Свидетельства соответствия ТСК, аннулирования заявки на тестирование.

Этапы проведения тестирования ТСК состоит из 3-х этапов:

Прием и обработка документов.

 $\overline{a}$ 

 Тестирование входящего в состав ТСК судового оборудования (технологическая часть).

<sup>&</sup>lt;sup>2</sup> Услуга оказывается в соответствии с утвержденным Регламентом тестирования технического средства контроля и Регламента проверки работоспособности оборудования (приказ от 20.01.2021 № ЦА- $5$ Пр $)$ 

Подготовка и выдача Свидетельства соответствия ТСК.

Регламент предусматривает два вида тестирования ТСК:

А) первичное тестирование ТСК – процесс, выполняемый в случае поступления заявки на тестирование ТСК нового оборудования, установленного на судне, не зарегистрированного в ОСМ;

Б) очередное тестирование ТСК – процесс, выполняемый в случае тестирования ТСК на очередной срок уже зарегистрированного ранее оборудования в ОСМ.

При положительных результатах тестирования ТСК выдается Свидетельство соответствия ТСК требованиям, установленным Порядком (далее – Свидетельство), неотъемлемой частью которого являются фотографии СЗС. Свидетельство сшивается, заверяется печатью и подписью руководителя Филиала.

Подписанный уполномоченным лицом оригинал свидетельства соответствия ТСК, выдается судовладельцу под роспись в «Журнале учета выдачи свидетельств ТСК».

Дата окончания срока действия Свидетельства – 31 декабря (включительно) года, следующего за годом выдачи Свидетельства. На основании Заявки судовладельца новое Свидетельство может быть выдано ранее окончания срока действия предыдущего.

 Услуга: «Выдача дубликата/переоформление Свидетельства соответствия ТСК (Акта проверки оборудования) без тестирования российскому юридическому лицу или индивидуальному предпринимателю»

Выдача дубликата или переоформление Свидетельства соответствия ТСК проводится в целях актуализации данных при смене судовладельца, изменении указанных в Свидетельстве сведений о судовладельце или судне,

К Заявке на переоформление Свидетельства прилагаются копия документа, подтверждающего право собственности (право владения, и (или) пользования, и (или) распоряжения) на судно, фотографии установленных пломб. Тестирование ТСК в этом случае не проводится.

Переоформление и выдача Свидетельства осуществляются Филиалом не позднее 2 (двух) рабочих дней с даты поступления Заявки и поступления оплаты за Услугу. Ранее выданное Свидетельство аннулируется.

Служба, ответственная за оказание услуги – ССП

Дубликат или переоформление свидетельства соответствия ТСК выдается на основании сведений, ранее поданных Заказчиком в отраслевую систему мониторинга. Вносятся изменения в электронный шаблон свидетельства соответствия ТСК, согласовывается электронный шаблон свидетельства соответствия ТСК и отправляется на рассмотрение руководителю Филиала. После внесения изменений электронный шаблон свидетельства соответствия ТСК рассматривается и отправляется на оформление. Далее, распечатывается свидетельство соответствия ТСК, подшиваются фотографии пломб, подписывается у руководителя Филиала, заверяется печатью, сканируется и сохраняется в электронном виде.

После всех выполненных действий, выдается подписанный уполномоченным лицом оригинал свидетельства соответствия ТСК, судовладельцу под роспись в «Журнале учета выдачи свидетельств ТСК».

• Услуга: «Проверка работоспособности оборудования/срочная проверка работоспособности оборудования установленного на российском судне с выдачей Акта проверки оборудования»3

Проверка работоспособности оборудования проводится в целях проверки возможности использования оборудования для определения местоположения судна и автоматической передачи в ОСМ некорректируемых данных, включающих в себя данные о текущих географических координатах судна, его курсе, скорости (в узлах), дате и универсальном координированном времени (UTC) их определения, идентификационные данные оборудования (далее – Данные о местоположении судна).

Проверка работоспособности оборудования осуществляется на основании поданной в Филиал Заявки. С момента подачи Заявки проверяемое оборудование должно находиться во включенном состоянии до момента прекращения проверки.

Служба, ответственная за оказание услуги – ССП

Срок исполнения услуги срочной Проверки оборудования – 2 (двое) суток после поступления денежных средств на расчетный счет ФГБУ ЦСМС и получения всех необходимых для оказания услуги документов.

Срок исполнения услуги Проверки оборудования – 10 (десять) суток после поступления денежных средств на расчетный счет ФГБУ ЦСМС и получения всех необходимых для оказания услуги документов.

По результатам проверки работоспособности оборудования Заказчику выдается Акт проверки оборудования.

Выполнение услуги по Проверке оборудования состоит из 3-х этапов:

Прием и обработка документов;

 $\overline{a}$ 

<sup>3</sup> Услуга оказывается в соответствии с утвержденным Регламентом тестирования технического средства контроля и Регламента проверки работоспособности оборудования (приказ от 20.01.2021 № ЦА- $5$ Пр $)$ 

Заявка на Проверку оборудования подается судовладельцем непосредственно в филиал посредством почтового отправления, факса, электронной почты или в электронной форме через сайт www.osm.gov.ru в информационно-телекоммуникационной сети «Интернет», с приложением копии (скана) свидетельства о праве собственности на судно (судового билета).

Сотрудником отдела ССП производится контроль заявки на проверку и освидетельствование оборудования (комплекта документов) на предмет отсутствия оснований для отказа в проверке оборудования.

Внесение в ОСМ регистрационных данных о владельце, объекте мониторинга и оборудования.

Производится проверка соответствия имеющихся данных в ОСМ о регистрации судовладельца, судна и оборудования вновь представленным документам. В случае наличия изменений производится актуализация регистрационных данных. При поступлении первичной заявки на проверку оборудования на основании представленных документов производится полная регистрация данных о владельце, объекте мониторинга, оборудовании.

С момента подачи Заявки оборудование должно находиться во включенном состоянии до момента прекращения Проверки оборудования.

Проверка оборудования (технологическая часть);

Услуга предусматривает два вида Проверки оборудования:

А) первичная Проверка оборудования – процесс, выполняемый в случае поступления заявки на Проверку нового оборудования, не зарегистрированного в ОСМ;

Б) очередная Проверка оборудования – процесс, выполняемый в случае Проверки оборудования на очередной срок уже зарегистрированного ранее оборудования в ОСМ.

В случае поступления с установленной периодичностью и корректных данных о местоположении судна от проверяемого оборудования, Заказчику выдается Акт проверки оборудования (далее – Акт с положительным выводом). Акт заверяется печатью и подписью руководителя филиала. Срок действия Акта – 1 год.

В случае отсутствия или поступления не с установленной периодичностью, а также в случае поступления некорректных данных о местоположении судна от проверяемого оборудования, Заказчику выдается Акт с отрицательным выводом. Акт заверяется печатью и подписью руководителя филиала. В Акте указывается только дата выдачи.

Выполняемые действия, их обеспечение (программное обеспечение,

средства связи и передачи данных, журналы на бумажном или электронном носителе), исполнители приведены в утвержденном регламенте тестирования технического средства контроля и Регламента проверки работоспособности оборудования.

 Подготовка, оформление и выдача Акта проверки оборудования.

По результатам проверки оформляется протокол проверки оборудования, формируется электронный шаблон Акта проверки оборудования и направляется по СЭДО на утверждение (согласование) руководителю ССП. Далее, утвержденный протокол и согласованный электронный шаблон Акта проверки оборудования направляется на рассмотрение руководителю филиала. При положительных результатах рассмотрения Акт проверки оборудования распечатывается на обычном листе формата А4, подписывается уполномоченным лицом, заверяется печатью и выдается судовладельцу под роспись в «Журнале учета выдачи свидетельств ТСК».

 Услуга: «Предоставление аналитических материалов на основе данных отраслевой системы мониторинга»

Служба, ответственная за оказание услуги – ИАС

Срок исполнения услуги – не позднее (10) десяти рабочих дней после поступления денежных средств на расчетный счет ФГБУ ЦСМС и получения всех необходимых для оказания услуги документов.

Процедура предоставления аналитических материалов включает в себя формирование данных по деятельности судов рыбопромыслового флота по районам промысла из ОСМ, используя специальное программное обеспечение. Информация направляется Заказчику на электронную почту.

 Услуга: «Выдача / срочная выдача справок о деятельности судов российских юридических лиц и индивидуальных предпринимателей, осуществляющих рыболовство с использованием судов рыбопромыслового флота, находящихся в их собственности или принадлежащих им на иных законных правах (в отношении 1 судна, за период, не превышающий 1 (один) календарный год) за исключением случаев, определенных абзацем 7 подпункта а) пункта 10 Положения об осуществлении государственного мониторинга водных биологических ресурсов и применении его данных, утвержденных постановлением Правительства от 24.12.2008 № 994»

Служба, ответственная за оказание услуги – ИАС, ССП

Срок исполнения срочной услуги – предоставление Заказчику запрашиваемых документов не позднее 2 (двух) рабочих дней после поступления денежных средств на расчетный счет ФГБУ ЦСМС и получения всех необходимых для оказания услуги документов.

Срок исполнения услуги – предоставление Заказчику запрашиваемых документов не позднее (10) десяти рабочих дней после поступления денежных средств на расчетный счет ФГБУ ЦСМС и получения всех необходимых для оказания услуги документов.

До момента формирования справки устанавливается законность предоставления услуги, далее, сверяются архивные файлы с базой данных отраслевой системы мониторинга и ПК «Аналитика» (во избежание ошибок). Далее формируется справка на основании заявки Заказчика, согласуется и подписывается (утверждается) начальником филиала. После формирования направляется оригинал справки по почте или нарочно. По желанию Заказчика дополнительно направляется скан-копия по электронной почте.

 Услуга: «Выдача / срочная выдача справок о деятельности российских юридических лиц и индивидуальных предпринимателей (за период, не превышающий 1 (один) календарный год) за исключением случаев, определенных абзацем 7 подпункта а) пункта 10 Положения об осуществлении государственного мониторинга водных биологических ресурсов и применении его данных, утвержденных постановлением Правительства от 24.12.2008 №994»

Служба, ответственная за оказание услуги – ИАС

Срок исполнения срочной услуги – предоставление Заказчику запрашиваемых документов не позднее 2 (двух) рабочих дней после поступления денежных средств на расчетный счет ФГБУ ЦСМС и получения всех необходимых для оказания услуги документов.

Срок исполнения услуги – предоставление Заказчику запрашиваемых документов не позднее (10) десяти рабочих дней после поступления денежных средств на расчетный счет ФГБУ ЦСМС и получения всех необходимых для оказания услуги документов.

До момента формирования справки устанавливается законность предоставления услуги, далее, сверяются архивные файлы с базой данных отраслевой системы мониторинга и ПК «Аналитика» (во избежание ошибок). Далее формируется справка на основании заявки Заказчика, согласуется и подписывается (утверждается) начальником филиала. После формирования направляется оригинал справки по почте или нарочно. По желанию Заказчика дополнительно направляется скан-копия по электронной почте.

 Услуга: «Выдача российским юридическим лицам и (или) индивидуальным предпринимателям, осуществляющим рыболовство, копий отчетов по форме федерального статистического наблюдения № 1-П (рыба) «Сведения об улове рыбы, добыче других водных биоресурсов и производстве рыбной продукции»

Служба, ответственная за оказание услуги – ИАС.

Срок исполнения услуги – предоставление Заказчику запрашиваемых документов не позднее (10) десяти рабочих дней после поступления денежных средств на расчетный счет ФГБУ ЦСМС и получения всех необходимых для оказания услуги документов.

Копии отчетов, выдаются на основании сведений, ранее поданных Заказчиком в отраслевую систему мониторинга,

До момента формирования справки устанавливается законность предоставления услуги, сверяются архивные файлы с базой данных отраслевой системы мониторинга и ПК «Аналитика» (во избежание ошибок). Далее производится копирование всех листов сформированного отчёта, сшивается и проставляется печать «Копия верна». Далее согласуется и подписывается (утверждается) начальником филиала. После формирования направляется оригинал справки по почте или нарочно. По желанию Заказчика дополнительно направляется скан-копия по электронной почте.

 Услуга: «Выдача информации об анализе освоения квот добычи (вылова) водных биологических ресурсов в районах действия международных договоров Российской Федерации в области рыболовства российскими пользователями: район регулирования НЕАФК, НАФО, экономическая зона Норвегии, рыболовная зона Фарерских островов, рыболовная зона Гренландии»

Служба, ответственная за оказание услуги – ИАС

Срок исполнения услуги – предоставление Заказчику запрашиваемых документов не позднее (10) десяти рабочих дней после поступления денежных средств на расчетный счет ФГБУ ЦСМС и получения всех необходимых для оказания услуги документов.

Для выдачи аналитической справки необходимо получить данные из БД ОСМ. После получения данных, необходимо извлечь из некоторого массива входных данных, максимальное количество релевантной (относящейся к решаемой задаче) информации. Далее, производится обработка данных с целью их приведения в требуемый формат (систематизация сведений, получение обзорно-аналитической справки, оптимизация структуры справки).

Полученный отформатированный анализ, передается Заказчику в соответствии с условиями Договора в электронном виде.

 Услуга: «Выдача информации об анализе освоения квот добычи (вылова) водных биологических ресурсов российскими пользователями Северного рыбохозяйственного бассейна промышленное и прибрежное рыболовства»

Служба, ответственная за оказание услуги – ИАС

Срок исполнения услуги – предоставление Заказчику запрашиваемых документов не позднее (10) десяти рабочих дней после поступления денежных средств на расчетный счет ФГБУ ЦСМС и получения всех необходимых для оказания услуги документов.

Для выдачи аналитической справки необходимо получить данные из БД ОСМ. После получения данных необходимо извлечь из некоторого массива входных данных, максимальное количество релевантной (относящейся к решаемой задаче) информации. Далее производится обработка данных с целью их приведения в требуемый формат (систематизация сведений, получение обзорно-аналитической справки, оптимизация структуры справки).

Полученный, отформатированный анализ, передается Заказчику в соответствии с условиями Договора в электронном виде.

 Услуга: «Оказание информационно-консультационной услуги в виде вебинара на тему «Работа с Модулем МКИ ОСМ и ПК Аналитика»

Служба, ответственная за оказание услуги – ИАС, ССП

После поступления оплаты за услугу Менеджер согласовывает дату и время начала проведения вебинара с Заказчиком и передает запрашиваемую услугу в работу Исполнителю.

Вебинар или веб-семинар — on-line мероприятие, проходящее в сети Интернет, в процессе которого каждый участник может находиться на своём рабочем месте за компьютером.

В вебинаре могут принимать участие от одного до нескольких человек, из них один или несколько выступают в качестве ведущих вебинара (спикеров).

Проведение вебинара состоит из 3-х этапов:

‒ Подготовка к проведению вебинара.

Организация рабочего места для подготовки трансляции: настройка и проверка веб-камеры, звука, возможностей показа презентации, рабочего стола, настройка микрофона и т.д., для исключения рисков технических «неполадок».

‒ Непосредственно проведение вебинара.

Практическая часть занятия включают в себя проведение вводной части вебинара (возможности и преимущества программного комплекса). Проведение основной части вебинара (практические занятия в соответствии с программой вебинара). Проведение итогового занятия (предложения и пожелания слушателей по организации курсов, консультаций, доработки программного комплекса).

‒ Подведение итогов (получение обратной связи от участников, оценка эффективности вебинара).

В завершение вебинара, является подготовка и выдача свидетельства о прохождении вебинара. На фирменном бланке ФГБУ ЦСМС изготавливается именное свидетельство о прохождении вебинара, далее свидетельство отправляется слушателям по почте. По желанию, дополнительно направляется скан-копия по электронной почте.

 Услуга: «Оказание информационно-консультационной услуги в виде семинара на тему «Работа с Модулем МКИ ОСМ и ПК Аналитика»

Служба, ответственная за оказание услуги – ИАС, ССП

После поступления оплаты за услугу Менеджер согласовывает дату и время начала проведения семинара с Заказчиком и передает запрашиваемую услугу в работу Исполнителю.

Семинар — учебно-практическое занятие, проходящее в офисе Исполнителя в соответствии с рабочей программой.

Цель семинара – формирование профессиональных компетенций, умений и навыков работы с Модулем МКИ ОСМ и ПК Аналитика.

Программа семинара состоит из нескольких этапов. Первоначально, слушателей семинара знакомят с программой семинара.

Следующим этапом является проведение теоретических и практических занятий. Занятия включают в себя проведение вводной части семинара (возможности и преимущества программного комплекса), основной части семинара (практические занятия в соответствии с программой семинара) и итогового занятия (предложения и пожелания слушателей по организации курсов, консультаций, доработки программного комплекса).

Завершающим этапом семинара является подготовка и выдача свидетельства о прохождении семинара. На фирменном бланке ФГБУ ЦСМС изготавливается именное свидетельство о прохождении семинара и выдается слушателю под роспись в журнале выдачи свидетельств.

Услуга: Оказание информационно-консультационных услуг в виде

проведения семинара на тему:

«Использование рыболовного журнала в электронной форме (программное обеспечение предоставленное ФГБУ ЦСМС) на судах, осуществляющих рыболовство».

«Использование рыболовного журнала в электронной форме (программное обеспечение предоставленное ФГБУ ЦСМС) для учета деятельности организаций, ведущих прибрежный лов силами рыболовецких бригад или с использованием маломерных судов».

Служба, ответственная за оказание услуги – СИТ, ИАС, СМИР

Перед началом оказания услуги, менеджер согласовывает время проведения семинара с Заказчиком, вносит участника в сформированную / или формирует группу в соответствие с графиком проведения информационно-консультационного семинара и информирует Исполнителя о дате оказания услуги.

Семинар — учебно-практическое занятие, проходящее в офисе Исполнителя в соответствии с рабочей программой.

Цель семинара – формирование профессиональных компетенций, умений и навыков работы с электронным журналом в электронной форме.

Программа семинара состоит из нескольких этапов. Первоначально, слушателей семинара знакомят с программой семинара.

Следующим этапом является проведение теоретических и практических занятий. Занятия включают в себя проведение вводной части семинара (описание нормативных документов, регламентирующих использование ЭРЖ), основной части семинара (теоретических и практические занятия в соответствии с программой семинара). Тестовой проверки усвоения учебного материала и итогового занятия (обсуждение результатов тестирования, предложения и пожелания слушателей по организации курсов, консультаций).

Завершающим этапом семинара, является подготовка и выдача свидетельства о прослушивании семинара. На фирменном бланке ФГБУ ЦСМС изготавливает именное свидетельство о прохождении семинара и выдается слушателю под роспись в журнале выдачи свидетельств.

 Услуга: «Установка и настройка рыболовного журнала в электронной форме (программное обеспечение предоставленное ФГБУ ЦСМС) с установкой платформы «1С:Предприятие» и средств криптографической защиты информации без предоставления лицензий»

Служба, ответственная за оказание услуги – СИТ, СМИР

Срок исполнения услуги по согласованию с Заказчиком.

Услуги по установке, настройке и обновлению оказываются Заказчику удаленно или в офисе/филиале ФГБУ ЦСМС.

При оказании услуги в офисе ФГБУ ЦСМС, заказчик предоставляет, а исполнитель принимает АРМ и лицензии на устанавливаемое ПО с актом приема передачи и данными судна.

При оказании услуги с помощью средств удаленного доступа, заказчик предоставляет информацию о судне: местонахождение, текущее состояние (ремонт, краткосрочный заход в порт, прочее), предоставляет информацию по лицензиям на устанавливаемое ПО, наличие связи посредством спутниковых систем связи или береговых сотовых станций.

Для организации удалённой работы необходимо наличие программного обеспечения, которое позволит получить удаленный доступ к компьютеру у обоих участников. Ответственный работник получает от удалённой стороны идентификатор пользователя и пароль доступа.

Перед началом оказания услуги, Исполнитель устанавливает платформу и активирует лицензию «1С: Предприятие», устанавливает СКЗИ (средств криптографической защиты информации, устанавливает и настраивает рыболовный журнал в электронной форме.

Ответственный работник создает необходимые каталоги на удалённой стороне, копирует необходимое программное обеспечение и конфигурации для проведения работ с ПК ЭРЖ, проводит регистрацию экземпляра АРМ ЭРЖ на серверной части и регистрацию экземпляра АРМ ЭРЖ судовой части.

Ответственный работник производит создание пользователей на серверной части ПК ЭРЖ согласно «Инструкции по регистрации экземпляра АРМ ЭРЖ», которым разрешено подписание суточных донесений, производит создание экземпляра судового ЭРЖ на серверной части с занесением всей необходимой информации, производит сохранение параметров судна в файл.

Первоначальная настройка АРМ ЭРЖ производится при первом запуске информационной базы АРМ ЭРЖ, после установки. Далее производится запуск развёрнутой информационной базы АРМ ЭРЖ, загружается файл с параметрами судна, добавляются пользователи, имеющие право работы в АРМ ЭРЖ, загружаются сертификаты (ЭП) пользователей, имеющих право подписи ССД, регистрируется экземпляр АРМ ЭРЖ судовой части.

 Услуги в тарифе Сопровождение рыболовного журнала в электронной форме: «Консультирование и техподдержка специалистами

ФГБУ ЦСМС с использованием программных средств удаленного доступа по восстановлению работоспособности рыболовного журнала электронной форме на судне, при наличии технической возможности со стороны Заказчика»; «Обновление конфигурации рыболовного журнала в электронной форме, НСИ ОСМ (по запросу) включая обновление1С Предприятие и СКЗИ (средств криптографической защиты информации) без предоставления лицензий»; «Консультация по настройке работы пользователей рыболовного журнала в электронной форме, сертификатов их Электронных подписей»

Служба, ответственная за оказание услуги – СИТ, ИАС, СМИР

Срок активации услуги – не позднее 2 (двух) рабочих дней после поступления денежных средств на расчетный счет ФГБУ ЦСМС и получения всех необходимых для оказания услуги документов.

Исполнитель оказывает Заказчику такие Услуги в офисе ФГБУ ЦСМС или удаленно, подключаясь посредством удаленного доступа к компьютеру Заказчика, находящемуся на судне, в пункте приема рыбопродукции или офисе, выполняет работы по восстановлению базы данных ЭРЖ, обновлению (ПК ЭРЖ, платформы 1С, НСИ и разрешений), а также, консультирует по вопросам эксплуатации АРМ ЭРЖ в рабочее время филиала, указанного на официальном сайте ФГБУ ЦСМС по адресу cfmc.ru.

Процедура восстановления работоспособности ЭРЖ включает действия по развертке ранее сохранённой базы рыболовного журнала в электронной форме в свободный каталог, запуск платформы «1С: Предприятие», использование специального помощника для добавления развёрнутой базы данных рыболовного журнала в электронной форме в список информационных баз «1С».

Для обновления ПК ЭРЖ производится запуск развернутой информационной базы АРМ ЭРЖ, устанавливается шаблон конфигурации ЭРЖ последней версии в соответствующий каталог, производится резервное копирование, запуск информационной базы рыболовного журнала в электронной форме от имени учетной записи «Регистрация и обслуживание АРМ», при невозможности обновления – запуск Конфигуратора 1С для ЭРЖ под учетной записью Администратора и устанавливается шаблон конфигурации рыболовного журнала в электронной форме последней версии. Обновление завершено.

Процедура обновления нормативно-справочной информации и разрешений на добычу (вылов) водных биоресурсов включает в себя действия по генерированию соответствующего архива с файлом обновления НСИ и/или файлом обновления разрешений в береговой части рыболовного журнала в электронной форме; запуск информационной базы рыболовного журнала в электронной форме от имени учетной записи «Регистрация и обслуживание АРМ»; выбор соответствующего пункта меню (Сервисные

функции – Загрузка пакета обновления НСИ / Загрузка разрешений из файла обмена); выполнение соответствующего обновления.

Процедура обновления СКЗИ (средств криптографической защиты информации) включает в себя действия по удалению предыдущей версии СКЗИ средствами Microsoft Windows; запуск установочного файла средства СКЗИ и установка данного программного обеспечения.

Результатом выполнения работ является сопровождение и получение консультаций у ответственного за оказание услуги работника Филиала по вопросам ведения ПК ЭРЖ, предусмотренных услугой в течение срока оказания услуг.

 Услуги в тарифе Сопровождение рыболовного журнала в электронной форме: «Консультирование по вопросам ведения рыболовного журнала в электронной форме»

Служба, ответственная за оказание услуги – СИТ, ИАС, СМИР

Срок активации услуги – не позднее 2 (двух) рабочих дней после поступления денежных средств на расчетный счет ФГБУ ЦСМС и получения всех необходимых для оказания услуги документов.

Исполнитель оказывает Заказчику такие Услуги посредством любого доступного средства связи (телефонная связь, ответы на запросы по электронной почте) в рабочее время филиала, указанного на официальном сайте ФГБУ ЦСМС по адресу cfmc.ru.

Первоначально, ответственный за оказание услуги работник, проводит форматно–логический контроль поступивших судовых донесений и проверяет правильность заполнения данных.

Консультирует по вопросам корректного заполнения судовых суточных донесений с учётом региональных особенностей ведения промысловых операций, консультирование по кодам ошибок возвратных сообщений, правильного отражения операции при формировании ССД в рыболовном журнале в электронной форме; эксплуатации, параметрам и настройке журнала; отсутствия возвратной квитанции, порядок действий; неактуальных данных в имеющемся разрешении или отсутствие нового разрешения; использования отчетов (например, анализ поданных ССД за период и выявление пропущенных ССД от судов на промысле); статуса возвратной квитанции «Принят с ошибками на сервере», история синхронизации, классификация ошибок, порядок действий; работы с локальными классификаторами НСИ рыболовного журнала в форме электронного документа «судно» и обновлению классификаторов в случае отсутствия кодов на судовой части; выбора рыбопродукции в операцию перегруза; расчета коэффициента пересчета рыбопродукции в сырье; правильности внесения сведений по незавершенной промысловой операции;

отсутствия в справочнике необходимой рыбопродукции; корректировки остатков рыбопродукции на борту после обновления версии ЭРЖ; выбора необходимого района промысла в промысловой операции; неверного расчета рыбопродукции на борту; прочее

Ответственный работник, при наличии возможности у Заказчика (судовладельца), может оказать помощь в решении проблемы не только по телефону и электронной почте, но также посредством дистанционного подключения к удаленному компьютеру (АРМ), на котором установлен рыболовный журнал в электронной форме, через Интернет для анализа ситуации и предложения решения возникшего вопроса.

 Услуга в тарифе Сопровождение рыболовного журнала в электронной форме: «Доступ к web-интерфейсу рыболовного журнала в электронной форме»

Служба, ответственная за оказание услуги – СИТ, ИАС

Срок активации услуги – не позднее 2 (двух) рабочих дней после поступления денежных средств на расчетный счет ФГБУ ЦСМС и получения всех необходимых для оказания услуги документов.

Ответственный за оказание услуги работник проверяет наличие регистрации судовладельца в береговой части рыболовного журнала в электронной форме; регистрирует судовладельца на береговой части рыболовного журнала в электронной форме в разделе «Администрирование» в случае отсутствия регистрации; назначает судовладельцу доступ к веб-интерфейсу с указанием судов и сроков доступа по каждому судну; формирует логин и направляет извещение судовладельцу о предоставлении учётной записи для входа в web-интерфейс (личный кабинет) рыболовного журнала в электронной форме на адрес электронной почты, указанный в договоре.

Датой начала предоставления Услуги считается отправка Заказчику на указанный в Договоре адрес электронной почты сообщения, содержащего адреса в сети «Интернет» web-интерфейсов, логины и пароли к данным web-интерфейсам, ссылку в сети «Интернет» на руководство пользователя**.**

Доступ к web-интерфейсу ПК ЭРЖ предоставляется непрерывно, круглосуточно, в том числе в выходные и праздничные дни.

• Услуга «Формирование донесений, конвертированных из рыболовного журнала в электронной форме (программное обеспечение предоставленное ФГБУ ЦСМС) в Ш-формат (по запросу)».

Служба, ответственная за оказание услуги – СИТ.

Срок активации услуги – не более 2 (двух) рабочих дней после поступления денежных средств на расчетный счет ФГБУ ЦСМС и получения всех необходимых для оказания услуги документов.

Заказчик должен сообщить Исполнителю адрес электронной почты, на которую требуется направлять данные по услуге.

Исполнитель настраивает ПК ЭРЖ «Берег» на автоматическую отправку данных по услуге, указав электронный адрес почты Заказчика и периодичность отправки.

Конвертирование и отправка данных ПК ЭРЖ в Ш-формате производится автоматически, по расписанию, с заданной периодичностью (ежедневно).

При этом поля электронного журнала автоматически конвертируются в Ш-формат, установленный приказом Минсельхоза России № 721 от 26.12.2019.

В результате заданному в сервисе настройки рассылки Заказчику отправляется электронное письмо, содержащее текст Ш-формата.

 Услуга «Ситуационный центр» предоставляется на базе webинтерфейса картографии МКИ ОСМ (расширение для сервиса картографии МКИ ОСМ).

Служба, ответственная за оказание услуги – СИТ

Срок активации услуги – не позднее 2 (двух) рабочих дней после поступления денежных средств на расчетный счет ФГБУ ЦСМС и получения всех необходимых для оказания услуги документов.

Предварительное условие: Для использования данного интерфейса необходимо, наличие активной и оплаченной услуги «Предоставление доступа к МКИ ОСМ для информирования в режиме реального времени о поступлении данных в ОСМ о местоположении судна».

Расширенные возможности для сервиса картографии МКИ ОСМ включают:

1. Отображение судов на карте:

Пользователь видит суда и их треки на карте. Существуют два вида точек на треках:

‒ Суточная позиция ("крупные точки"): Они представляют собой данные геопозиции, которые обновляются из ССД раз в сутки.

‒ Почасовая позиция ("маленькие точки"): Они показывают данные местоположения судна с интервалом в 1-1.5 часа и берутся из разных источников геопозиции.

2. Просмотр информации о точке:

Пользователь может навести курсор мыши на любую точку на карте (как на крупные, так и на маленькие точки) или на трек судна. При наведении курсора на точку отображается краткая информация. По щелчку на точку открывается окно с основной информацией о точке, которая включает в себя\*:

Название судна и его код.

‒ Имя провайдера данных о местоположении судна.

 $\overline{\phantom{a}}$  – Дата и время в формате UTC.

‒ Широта и долгота судна на момент времени передачи данных о геопозиции.

3. Отображение данных для обоих типов точек:

Эта информация отображается как для крупных точек (с данными геопозиции из ССД) так и для маленьких точек (с данными местоположения с интервалом).

\* список данных для отображения может быть уточнен

Этот интерфейс позволяет пользователям легко получать информацию о судах на карте и их геопозиции, предоставляя подробные сведения о каждой точке на треке.

4. Детальная информация о судне

Предварительные условия: Для получения детальной информации о ССД, пользователь должен кликнуть на трек судна на карте (трек представляет собой историю перемещения судна.) Открытие окна с детальной информацией: При клике на трек судна открывается окно с деталями ССД. Заголовок окна содержит следующую информацию: Имя судна, Код судна, Тип судна, Состояние рыболовного судна (например, "ПРОМЫСЕЛ").

Группировка информации по блокам: Внутри окна сгруппирована информация по разным блокам ССД, и каждый блок может быть открыт или закрыт независимо от остальных. По умолчанию все блоки открыты. Всего доступны следующие блоки:

‒ Дислокация / Переход: Содержит информацию о геопозиции судна, его состоянии, районе и пункте следования.

‒ Суточный улов: Предоставляет информацию о суточном улове в разрезе судовладельца, квотодержателя, района промысла и объекта промысла.

‒ Суточный выпуск рыбной продукции и промысловые операции: Содержит данные о суточном выпуске рыбной продукции и промысловых операциях, включая орудие лова, среднюю глубину, количество сетей или ловушек, широту и долготу начала и окончания операций, а также объект промысла.

‒ Остаток на борту: Показывает остаток на борту судна, включая воду и дизтопливо.

‒ Внеэксплуатационное техническое обслуживание: Содержит информацию о внеэксплуатационном техническом обслуживании, включая тип ВТО, дату начала и ожидаемую дату окончания ремонта, пункт пребывания, бюджет времени и дату ССД.

‒ Прием-сдача: Предоставляет информацию о приеме и сдаче продукции в разрезе вида продукции, места перегруза и вида операции.

‒ Остатки р/п на борту: Отображает остатки на борту рыбопродукции в разрезе типа продукции и наименования.

‒ Затраты календарного времени: Показывает затраты календарного времени.

‒ Квота: Предоставляет информацию о квотах в разрезе квотодержателя, объекта промысла, района промысла и года (примечание: информация требует уточнения).

 Услуга сервисного центра: «Опломбирование и проверка работы ТСК»

Служба, ответственная за оказание услуги – СЦ ВФ

Срок исполнения услуги – по согласованию с Заказчиком рабочих дней после поступления денежных средств на расчетный счет ФГБУ ЦСМС и получения всех необходимых для оказания услуги документов.

Процедура оказания услуги по опломбировке и проверке работы ТСК радио и навигационного оборудования включает в себя следующие действия:

Работник, ответственный за оказание услуги, после получения через СЭДО заявки на исполнение:

 Связывается с Заказчиком на предмет согласования сроков выполнения услуги, расписания движения судна, возможности прохода сотрудников исполнителя на объект (борт судна), определяет условия размещения оборудования на судне и другие условия для успешного выполнения услуги.

 Выезд на объект Заказчика или в порт (место стоянки судна) в пределах г. Владивосток.

Прохождение проходной, получение пропуска, доставка

оборудования на борт судна.

 Подключение персонального компьютера к оборудованию, проверка работоспособности оборудования.

 Опломбирование оборудования (зачистка мест установки пломб, обезжиривание мест установки пломб, наклейка пломб.

 Сдача опломбированного оборудования представителю Заказчика.

 Подписание акта выполненных работ с представителем Заказчика.

Сбор инструмента, возвращение в офис.

Сканирование и отправка заказчику акта выполненных работ.

 Услуга сервисного центра: «Установка, монтаж, настройка и пусконаладочные работы (далее ПНР) радио и навигационного оборудования»

Служба, ответственная за оказание услуги – СЦ ВФ

Срок исполнения услуги – по согласованию с Заказчиком рабочих дней после поступления денежных средств на расчетный счет ФГБУ ЦСМС и получения всех необходимых для оказания услуги документов.

Процедура оказания услуги по установке, монтажу, настройке и ПНР радио и навигационного оборудования включает в себя следующие действия:

Работник, ответственный за оказание услуги, после получения через СЭДО заявки на исполнение:

 Связывается с Заказчиком на предмет согласования сроков выполнения услуги, расписания движения судна, возможности прохода сотрудников исполнителя на объект (борт судна), определяет условия размещения оборудования на судне, определяет необходимое количество требуемых для монтажа материалов, необходимость проведения сварочных работ и другие условия для успешного выполнения услуги.

 Выезд на объект Заказчика или в порт (место стоянки судна) в пределах г. Владивосток.

 Прохождение проходной, получение пропуска, доставка оборудования и инструментов на борт судна.

 Определение места установки внутренних и внешних блоков (антенн). Определение необходимости проведения сварочных работ для размещения антенн.

Определение места подключения к электрической сети судна

(работа осуществляется с представителями Заказчика: капитаном судна, помощником капитана судна, электромехаником либо с лицом (лицами назначенными Заказчиком).

 При наличии сварных работ, договоренность с капитаном о проведении работ, проведение сварных работ.

 При необходимости, сверление отверстий в переборке/палубе для прохода антенных кабелей, установка скоб-мостов, сальников.

Установка фундамента под антенны.

Расшивка подволоков (при необходимости).

 Протяжка кабелей, монтаж антенн, монтаж основного блока, подключение к электрической сети судна.

Крепление оборудования на согласованные места.

- Заземление оборудования.
- Установка подволоков на место.
- Крепление антенн на установленные фундаменты.

Крепление кабелей к кабель-трассе. Разделка кабелей.

Подключение оборудования к электрической сети судна.

 Осуществление ПНР. Запуск на персональном компьютере специальных программ для проведения ПНР, подключение к установленному оборудованию, проведение настройки оборудования согласно инструкции по эксплуатации

 Осуществление связи с представителем технической службы (техническая служба Заказчика, АО Гонец, ФГУП Морсвязьспутник или другой провайдер устанавливаемого оборудования, назначенный Заказчиком).

 Заполнение Акта выполненных работ с указанием затраченного на работу времени, включая время в пути, затраченных материалов и других прямых затрат при выполнении услуги.

 Сдача работоспособного оборудования представителю Заказчика.

 Подписание технического акта выполненных работ с представителем Заказчика.

Сбор инструмента, материалов, возвращение в офис.

 Услуга для иностранных судов в тарифе наблюдение и информационное обслуживание иностранных судов, осуществляющих рыболовство в исключительной экономической зоне Российской

Федерации: «Активация услуги наблюдение за местоположением судна, преобразование данных о рыбопромысловой деятельности объекта посредством программно-аналитического комплекса в соответствии с требованиями законодательства РФ для предоставления в электронном виде контролирующим органам, включая информацию о местоположении, поступающей от ТСК, установленного на судне»

Служба, ответственная за оказание услуги – СИТ

Срок активации услуги – не позднее 2 (двух) рабочих дней после поступления денежных средств на расчетный счет ФГБУ ЦСМС и получения всех необходимых для оказания услуги документов.

Исполнитель оказывает Заказчику такую Услугу путем проведения комплекса мероприятий по подключению ТСК установленного на судне к ОСМ для предоставления информации о местоположении судов Заказчика пограничным органам в соответствии с требованиями Правил, утвержденных постановлением Правительства Российской Федерации.

Первоначально, ответственное лицо проверяет внесение в базу данных ОСМ регистрационных данных о судовладельце, судне и техническом средстве контроля, а так же результатов тестирования ТСК (действующего «Акта проверки оборудования», выданного по результатам проверки). Далее, ответственный за оказание услуги работник, производит формирование и отправку оператору связи потока данных от оборудования (ТСК) на сервер ЦСМС с проверкой факта поступления данных от активируемого оборудования в ОСМ. Ответственный за оказание услуги работник, осуществляет контроль корректности и периодичности поступления данных о местоположении судов от активируемого оборудования (ТСК).

Если данные поступают корректные и в соответствии с загруженным расписанием, то Активация услуги наблюдения за местоположением судов успешно завершена, в противном случае судовладельцу направляется уведомление о необходимости произвести настройку оборудования (ТСК) или его замену.

 Услуга для иностранных судов в тарифе наблюдение и информационное обслуживание иностранных судов, осуществляющих рыболовство в исключительной экономической зоне РФ: «Предоставление доступа к картографическому web-интерфейсу МКИ ОСМ для информирования в режиме реального времени о поступлении в центр мониторинга данных о местоположении судна, автоматическое уведомление по электронной почте о не поступлении в ОСМ данных о местоположении объекта», «Сбор, обработка и хранение ССД и информации о местоположении судов», «Консультирование по вопросам работы ТСК и по вопросам заполнения отчетности о деятельности организации судовладельца и его судна»

Служба, ответственная за оказание услуги – СИТ, ИАС.

Срок активации услуги – не позднее 2 (двух) рабочих дней после поступления денежных средств на расчетный счет ФГБУ ЦСМС и получения всех необходимых для оказания услуги документов.

Процедура предоставления доступа к web-интерфейсу МКИ ОСМ, включает формирование заявки установленного образца от Заказчика, на предоставление доступа к ресурсу, статус заявки отслеживается. Действия по проверке наличия в ОСМ регистрации заказчика на портале ОСМ, в случае отсутствия, ответственный за оказание услуги работник, регистрирует пользователя путем внесения сведений о заказчике в базу для заведения личного кабинета и получения логина и пароля. Логин и пароль формируется автоматически на портале.

Далее, работник, ответственный за оказание услуги, назначает пользователю права доступа к веб-интерфейсу на основании оплаченной услуги, с указанием судов и сроков доступа по каждому судну.

Доступ к услуге считается предоставленным с момента отправки Заказчику на указанный в Спецификации к договору адрес электронной почты сообщения, содержащего логин и пароль доступа к web-интерфейсу.

Процедура обработки судовых суточных донесений включает приём судовых суточных донесений в кодированном виде от пользователей водных биоресурсов посредством электронной почты; Обработка и проверка донесения с помощью специального программного обеспечения; Формирование обменного массива; Импорт обменного массива в Отраслевую систему мониторинга.

Консультирование Заказчика по вопросам работы ТСК и вопросам заполнения отчетности, проходит посредством любого доступного средства связи (телефонная связь, ответы на запросы по электронной почте).

Процедура консультирования по вопросам заполнения отчетности о деятельности организации судовладельца и его судна включает предоставление информации о поступлении позиций судна, предоставление информации о пропусках позиционирования предоставление запрашиваемой информации заказчику (бланки отчётности, справочники, НПА); консультирование по вопросам заполнения: судовых суточных донесений, оперативной и статистической отчетности; выявление и информирование заказчика о наличии ошибок в предоставленной отчетности; информирование заказчика для устранения ошибок; отслеживание подачи отчетности в установленные сроки.

 Услуга для иностранных судов: «Тестирование технического средства контроля / срочное тестирование технического средства контроля, установленного на иностранном судне, оформление и выдача Свидетельства соответствия ТСК (Акта соответствия ТСК)»

Служба, ответственная за оказание услуги – ССП

Срок исполнения услуги срочного платного тестирования ТСК – 2 (двое) суток после поступления денежных средств на расчетный счет ФГБУ ЦСМС и получения всех необходимых для оказания услуги документов.

Срок исполнения услуги платного тестирования ТСК – 10 (десять) суток после поступления денежных средств на расчетный счет ФГБУ ЦСМС и получения всех необходимых для оказания услуги документов.

Процедура тестирования начинается с формирования и передачи данных по ТСК оператору связи. Контролируется периодичность и своевременность поступления рапортов о позициях тестируемых ТСК.

Продолжительность тестирования ТСК с момента его включения составляет от двух до десяти суток. При получении положительного результата тестирования производится оформление Свидетельства соответствия ТСК. При получении отрицательного результата тестирования не позднее 2-х суток с момента окончания тестирования Заказчику направляется извещение в виде факсимильного сообщения или по почте, по указанному адресу в Договоре, с указанием причин несоответствия ТСК для их последующего устранения. Отрицательный повторный результат тестирования является основанием для прекращения дальнейшего тестирования данной аппаратуры, отказа в выдаче Свидетельства соответствия ТСК, аннулирования заявки на тестирование.

Для тестирования ТСК, Заказчик направляет заявку Исполнителю. Далее, заявка и прилагаемые к ней документы регистрируются и направляются на рассмотрение руководителю филиала. После рассмотрения руководителем филиала, заявка направляется на исполнение в службу спутникового позиционирования (ССП). Руководитель ССП анализирует поступившие документы и устанавливает задачу по тестированию ТСК ответственному исполнителю. Ответственный исполнитель проверяет комплектность документов и регистрирует оборудование ТСК на портале ОСМ.

Процедура подготовки свидетельства соответствия ТСК начинается с оформления ответственным исполнителем протокола тестирования и электронного шаблона свидетельства соответствия ТСК. Далее, руководителем ССП, утверждается протокол тестирования, согласовывается электронный шаблон свидетельства соответствия ТСК и направляется на рассмотрение руководителю филиала.

Процедура выдачи свидетельства соответствия ТСК начинается с рассмотрения руководителем филиала, электронного шаблона свидетельства соответствия ТСК и отправки его на оформление. Далее, свидетельство соответствия ТСК распечатывается, подшиваются фотографии пломб, подписывается у руководителя филиала, заверяется печатью, сканируется и сохраняется в электронном виде.

После всех выполненных действий, подписанный уполномоченным лицом оригинал свидетельства соответствия ТСК, выдается судовладельцу под роспись в «Журнале учета выдачи свидетельств ТСК».

Услуга считается оказанной как при положительном, так и при отрицательном результате тестирования ТСК.

 Услуга для иностранных судов: «Выдача дубликата / переоформление Свидетельства соответствия ТСК без тестирования иностранному юридическому лицу»

Дубликат или переоформление свидетельства соответствия ТСК выдается на основании сведений, ранее поданных Заказчиком в отраслевую систему мониторинга. Процедура выдачи начинается на основании полученной заявки от Заказчика. Далее, вносятся изменения в электронный шаблон свидетельства соответствия ТСК, согласовывается электронный шаблон свидетельства соответствия ТСК и отправляется на рассмотрение руководителю филиала. После внесения изменений электронный шаблон свидетельства соответствия ТСК рассматривается и отправляется на оформление. Далее, распечатывается свидетельство соответствия ТСК, подшиваются фотографии пломб, подписывается у руководителя филиала, заверяется печатью, сканируется и сохраняется в электронном виде.

После всех выполненных действий, выдается подписанный уполномоченным лицом оригинал свидетельства соответствия ТСК, судовладельцу под роспись в «Журнале учета выдачи свидетельств ТСК».

Услуга: «Продажа оборудования»

Служба, ответственная за оказание услуги – КмС

Основанием для заключения договора на поставку оборудования (товара) является Заявка от потенциального Заказчика в Учреждение.

После поступления Заявки, Менеджер КмС проводит консультацию по комплектности, стоимости и срокам поставки оборудования. При необходимости направляет коммерческое предложение на электронную почту потенциального заказчика.

Для оформления документов на продажу оборудования, Менеджер КмС производит проверку наличия товарных позиций на складе филиала, при отсутствии резерва в филиале, менеджер запрашивает у КмС ЦА информацию по наличию комплектов оборудования и срокам поставки для оформления и резервирования товара у Поставщика. Все запросы производятся посредством электронной почты или СЭДО.

Для заключения договора, менеджер запрашивает у Заказчика комплект документов, согласно п.2 «перечень документов для заключения договора» настоящего Регламента. Посредством CRM готовит проект договора или счетоферту, спецификацию и счет. Проводит необходимые мероприятия для подписания договора и дальнейшие действия по обмену и хранению документов в филиале.

Менеджер КмС, после поступления денежных средств на расчетный счет ФГБУ ЦСМС и получения подписанного со стороны Заказчика договора:

При наличии товара в филиале, менеджер оформляет отгрузочные документы (товарно-транспортная накладная, счет-фактура), далее производит передачу оборудования Заказчику с предъявлением сопроводительных документов о фактически отгруженном товаре. При передаче оборудования обязательно подписывается ТОРГ-12 уполномоченными лицами со стороны Заказчика. Обязательно, наличие оригинала доверенности при передаче оборудования Заказчику.

В случае отсутствия товарной позиции в филиале, Менеджер КмС направляет спецификацию на исполнение в КмС ЦА для принятия в работу и формирования Поставщику заявки на поставку оборудования. Срок исполнения задачи по формированию и направлению Поставщику Заявки на закупку оборудования/товара ответственным работником КмС ЦА не должен превышать 3 (трех) рабочих дней с даты получения Задачи.

Далее, Исполнитель КмС ЦА осуществляет проверку поступления денежных средств на расчетный счет Учреждения, проверку на соответствие с условиями предусмотренными договором количества и комплектности. Формирует служебную записку на закупку оборудования «Заявка Заказчика на поставку оборудования (товара)» по форме Приложения № 2 к Договору поставки, направляет на согласование Менеджеру КмС филиала, далее на подписание коммерческому директору. Согласованная Заявка Заказчика на поставку оборудования (товара), направляется на электронный адрес Поставщика с дальнейшей передачей оригиналов нарочно или направляется по почте (простым или заказным письмом). Поставщик, после получения заявки, в срок согласно условиям договора Поставки, формирует счет на оплату. ФГБУ ЦСМС, после получения счета на оплату от Поставщика, в соответствии с внутренними процедурами Учреждения, запускает на согласование и оплату. В СЭДО, в карточке со счетом необходимо установить связь с договором поставки оборудования и служебной запиской на закупку оборудования.

Поставщик, согласно условиям договора Поставки, осуществляет отправку оплаченного оборудования в адрес филиала указанного в «Заявке Заказчика на поставку оборудования (товара)».

Приемка оборудования (товара) по количеству, ассортименту и комплектности осуществляется менеджером КмС и/или материально ответственным лицом по факту получения оборудования на основании Договора поставки и сопроводительных документов на оборудование (ТОРГ-12, счет, счет-фактура и т.д).

Если Товар имеет количественные и/или качественные расхождения по сравнению с Заявкой, ответственный за исполнение договора менеджер филиала/отдела ФГБУ ЦСМС информирует об этом КмС ЦА, составляет акт по форме ТОРГ-2 в двух экземплярах, который является основанием для предъявления претензии Поставщику, производит видео фиксацию. Если представитель Поставщика отказывается подписывать ТОРГ-2, или отсутствует возможность такого подписания, то ТОРГ-2 составляется ФГБУ ЦСМС в одностороннем порядке и имеет юридическую силу. Один экземпляр ТОРГ-2 направляется вместе с претензионным письмом с указанием общего количества принятого Товара, выявленных нарушений, сроков устранения недостатков, Поставщику по факсу и/или заказным письмом с описью вложения.

Если несоответствий препятствующих приемке товара не выявлено, оба экземпляра ТОРГ-12 подписывают работники ФГБУ ЦСМС, имеющие право подписи первичных учетных документов на отгрузку (получение) ТМЦ на основании доверенности. После подписания ТОРГ-12, один подлинный экземпляр передается Поставщику, другой экземпляр направляется в службу бухгалтерского учета ЦА ФГБУ ЦСМС для принятия оборудования на баланс для учета Товара по фактическому количеству и сумме. После оприходования оборудования (товара), менеджер производит подготовку документов реализацию оборудования (Товара) в CRM на основании и в соответствии с условиями Договора поставки с Заказчиком, далее производит отгрузку оборудования Заказчику с предъявлением сопроводительных документов о фактически отгружаемом товаре. При передаче оборудования ответственный работник филиала проверяет доверенность на представителя Заказчика или транспортную компанию. При отсутствии доверенности или не соответствии оформления документа Покупателем Менеджер КмС не производит отгрузку товара до предоставления Покупателем соответствующих документов для приемки товаров.